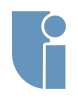

**wierzchołków**

**[Diagram klas](#page-9-0)**

# Gry Komputerowe Interaktywna kamera FPP

#### Michał Chwesiuk

#### Zachodniopomorski Uniwersytet Technologiczny w Szczecinie Wydział Informatyki

28 Marzec 2018

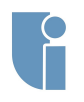

### <span id="page-1-0"></span>Kamera

 $\sqrt{ }$  $\overline{\phantom{a}}$  $\overline{1}$  $\overline{1}$ 

#### Transformacje wierzchołków

**[Transformacje](#page-1-0) wierzchołków**

$$
\begin{bmatrix} v'_x \\ v'_y \\ v'_z \\ w'_w \end{bmatrix} = \begin{bmatrix} Projection \\ matrix \end{bmatrix} \times \begin{bmatrix} View \\ matrix \end{bmatrix} \times \begin{bmatrix} Model \\ matrix \end{bmatrix} \times \begin{bmatrix} v_x \\ v_y \\ v_z \\ v_w \end{bmatrix}
$$

#### Transformacje w OpenGL

$$
\begin{bmatrix} v'_x\\ v'_y\\ v'_z\\ v'_w \end{bmatrix} = \begin{bmatrix} GL\_PROJECTION \end{bmatrix} \times \begin{bmatrix} GL\_MODELVIEW \end{bmatrix} \times \begin{bmatrix} v_x\\ v_y\\ v_z\\ v_w \end{bmatrix}
$$

#### <span id="page-2-0"></span>Kamera

- **wierzchołków**
- **[Kamera](#page-2-0)**
- 
- 
- **[Diagram klas](#page-9-0)**
- 
- *•* Atrybuty kamery :
	- *•* Pozycja (**position**)
	- *•* Punkt patrzenia (**target**)
	- *•* Wektor góry (**up**)

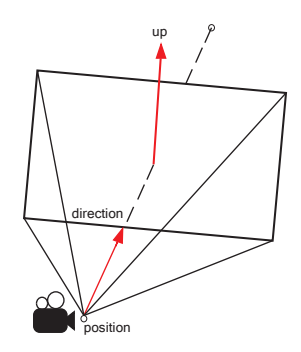

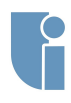

## Macierz transformacji widoku

#### Macierz transformacji widoku

 $glu$ LookAt(eye<sub>x</sub>, eye<sub>y</sub>, eye<sub>z</sub>, target<sub>x</sub>, target<sub>y</sub>, target<sub>z</sub>, up<sub>x</sub>, up<sub>y</sub>, up<sub>z</sub>)

**wierzchołków**

**[Kamera](#page-2-0)**

**[Współrzędne](#page-5-0)**

**Obsługa**

**[Diagram klas](#page-9-0)**

$$
\begin{bmatrix} left_x & left_y & left_z & -left_{xeye_x - left_yeye_y - left_zeye_z \\
up_x & up_y & up_z & -up_xeye_x - up_yeye_y - up_zeye_z \\
f_x & f_y & f_z & -f_xeye_x - f_yeye_y - f_zeye_z \\
0 & 0 & 0 & 1\n\end{bmatrix}
$$

Gdzie :

- $\bullet$   $\vec{f} = |e\vec{y}e ta\vec{r}get|, l\vec{e}ft = |u\vec{p} \times \vec{f}|$
- $e\vec{y}e$  pozycja kamery
- $\vec{target}$  punkt patrzenia kamery  $(\vec{eye} + \vec{dir})$
- $u\vec{p}$  wektor góry kamery

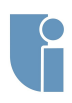

### Poruszanie kamerą

**wierzchołków**

#### **[Kamera](#page-2-0)**

- **[Współrzędne](#page-5-0)**
- **Obsługa**
- **[Diagram klas](#page-9-0)**
- 

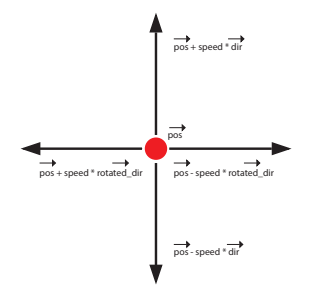

- $p\vec{o}s$  pozycja kamery
- $\vec{dir}$  kierunek patrzenia kamery
- *• speed* prędkość przemieszczania kamery
- *• ~ rotated dir* wektor prostopadły do kierunku patrzenia kamery  $d\vec{ir}$

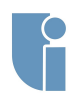

## <span id="page-5-0"></span>Współrzędne biegunowe

**wierzchołków**

**[Współrzędne](#page-5-0) biegunowe**

**Obsługa**

**[Diagram klas](#page-9-0)**

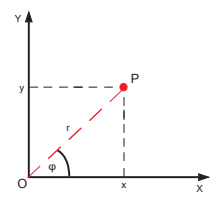

- *•* Najczęściej podczas opisywania punktu w przestrzeni dwuwymiarowej wykorzystujemy współrzędne kartezjańskie, które opisują punkt za pomocą dwóch zmiennych : *X* i *Y*. Współrzędne biegunowe polegają na opisaniu tych współrzędnych za pomocą dwóch innych atrybutów :
	- *•* promień wodzący *r* odległość punktu P od środka układu współrzędnych O
	- *•* amplituda punktu *φ* kąt pomiędzy osią OX, a wektorem  $\vec{OP}$

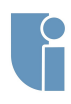

# Współrzędne biegunowe

#### Transformacje punktów do układów

*•* Z układu kartezjańskiego do układu biegunowego

$$
r=\sqrt{X^2+Y^2}
$$

$$
\phi=\arctan(\frac{Y}{X})
$$

*•* Z układu biegunowego do układu kartezjańskiego

$$
X = r * cos(\phi)
$$

$$
Y = r * sin(\phi)
$$

#### **wierzchołków**

**[Współrzędne](#page-5-0) biegunowe**

**Obsługa**

**[Diagram klas](#page-9-0)**

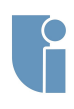

# <span id="page-7-0"></span>Obsługa klawiatury

**wierzchołków**

**[Współrzędne](#page-5-0)**

**Obsługa [klawiatury](#page-7-0)**

**[Diagram klas](#page-9-0)**

- *•* Wejście klawiatury za pomocą GLUT odbywa się za pomocą dwóch callbacków :
	- *• glutKeyboardFunc(f)* wciśnięcie klawisza
	- *• glutKeyboardUpFunc(f)* puszczenie klawisza
- *•* W GLUT występuje zjawisko **repetycji wciśnięcia klawisza!** Podczas jego trzymania odczytywane jest wieloktrone jego wciśnięcie.
- *•* GLUT pozwala tylko na odczyt wydarzeń wciśnięcia i puszczenia klawisza, a **nie na odczyt jego stanu**. Rozwiązanie tego problemu leży po stronie programisty.
	- *•* Należy stworzyć tablice zmiennych typu bool.
	- *•* Ustawić wartosci elementów tablicy na true lub false w odpowienich funkcjach obsługi klawiatury.
	- *•* Odwoływanie się do elementów tablicy za pomocą wartości kodów ASCII.

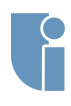

# Tablica ASCII

**ASCII TABLE** 

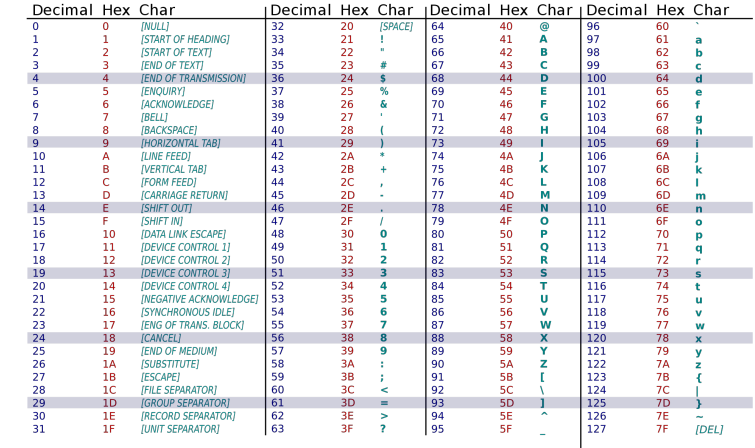

**Obsługa [klawiatury](#page-7-0)**

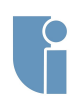

### <span id="page-9-0"></span>Diagram klas

**wierzchołków**

**Obsługa**

**[Diagram klas](#page-9-0)**

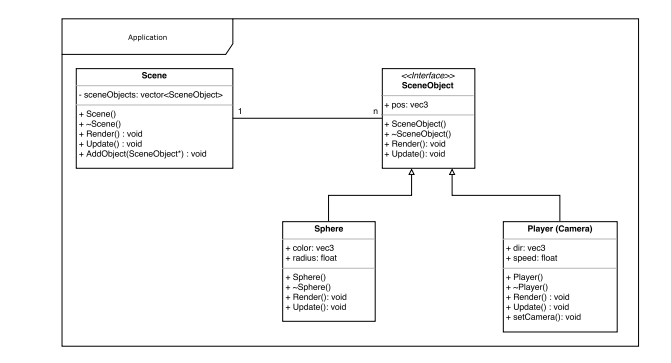

Należy zwrócić uwagę na rozdzielone metody do **Renderowania** i **Aktualizowania!**

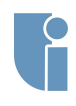

### <span id="page-10-0"></span>Zadanie

#### Wersja Podstawowa

Zadaniem na dzisiejszych zajęciach jest zaimplementowanie interaktywnej kamery FPP :

- *•* Sterowanie kamerą w czterech kierunkach za pomocą klawiatury do przódu, do tyłu i na boki
- *•* Obracanie kierunku kamery wokół jednej osi za pomocą klawiatury
- *•* Mile widziana bezwładność zamiast natychmiastowego zatrzymania się, zmniejszanie prędkości w czasie

#### Wersja Rozszerzona

Do poruszania kamerą należy dodać :

- *•* Obracanie wokół dwóch osi (podpowiedź : Układ współrzędnych sferycznych)
- *•* Sterowanie myszą przydatne funkcje : *glutWarpPointer(x, y)*, *glutPassiveMotionFunc(f)*, *glutSetCursor(GLUT CURSOR NONE)*

**wierzchołków**

**[Współrzędne](#page-5-0)**

**Obsługa**

**[Diagram klas](#page-9-0)**

**[Zadanie](#page-10-0)**